## Trashcan Project

Antoine COMBES
Nino LEVY
Paul PETER
Alejandra SAITO

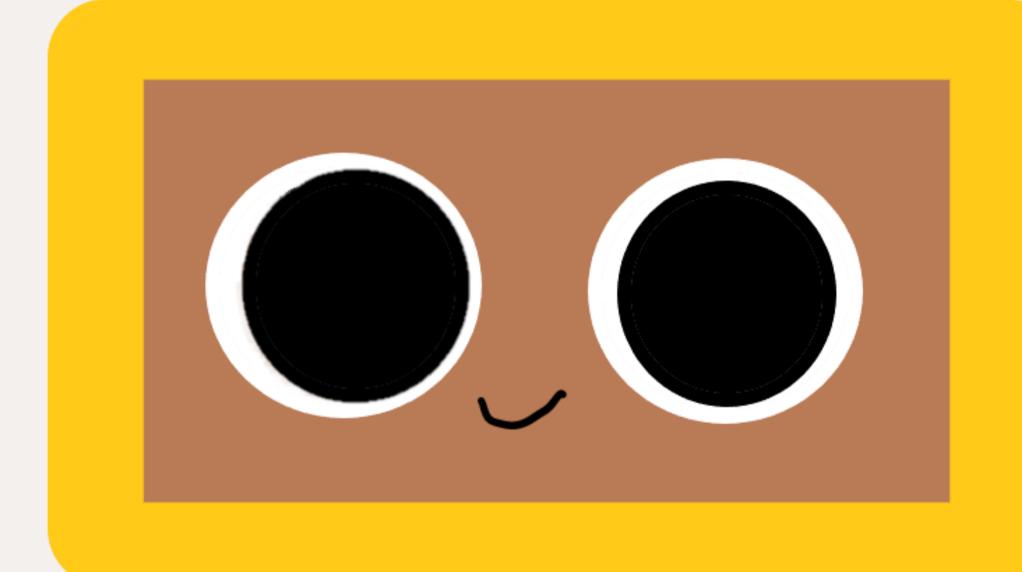

Environment department

```
O1 • Current situation
O2 • Our proposition
O3 • How it works
O4 • Coding the project
O5 • Wiring
O6 • Final result
```

## Table of Contents

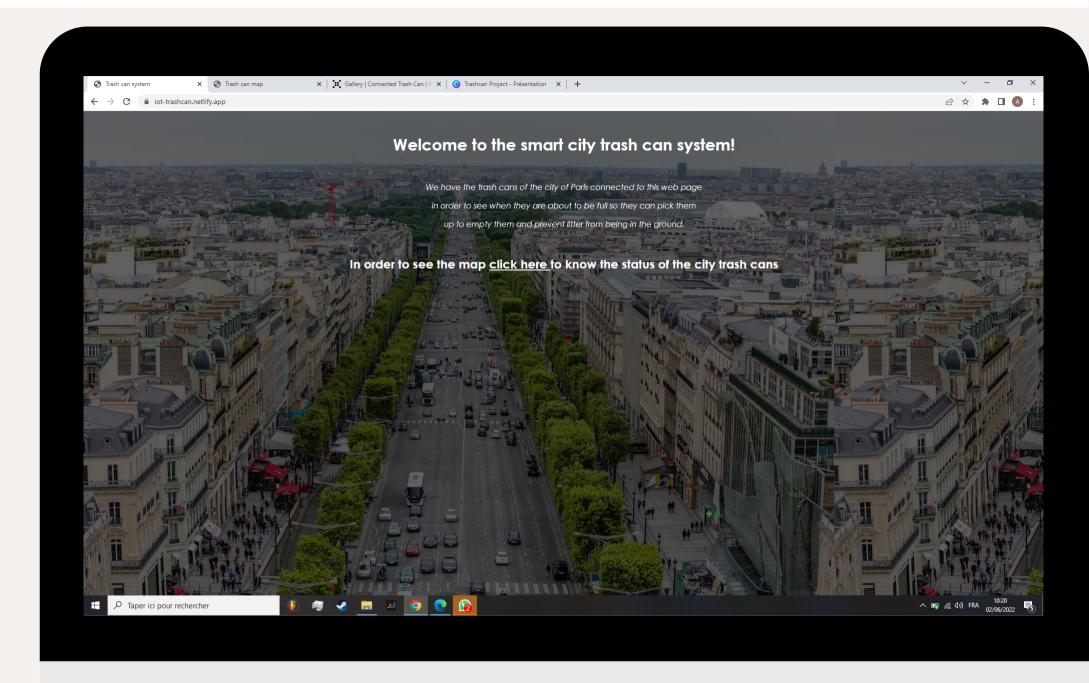

### Current situation

Nowadays the trash cans in the city of Paris are often full to the point that trash is no longer available so it ends up on the ground.

Therefore there is a contamination problem.

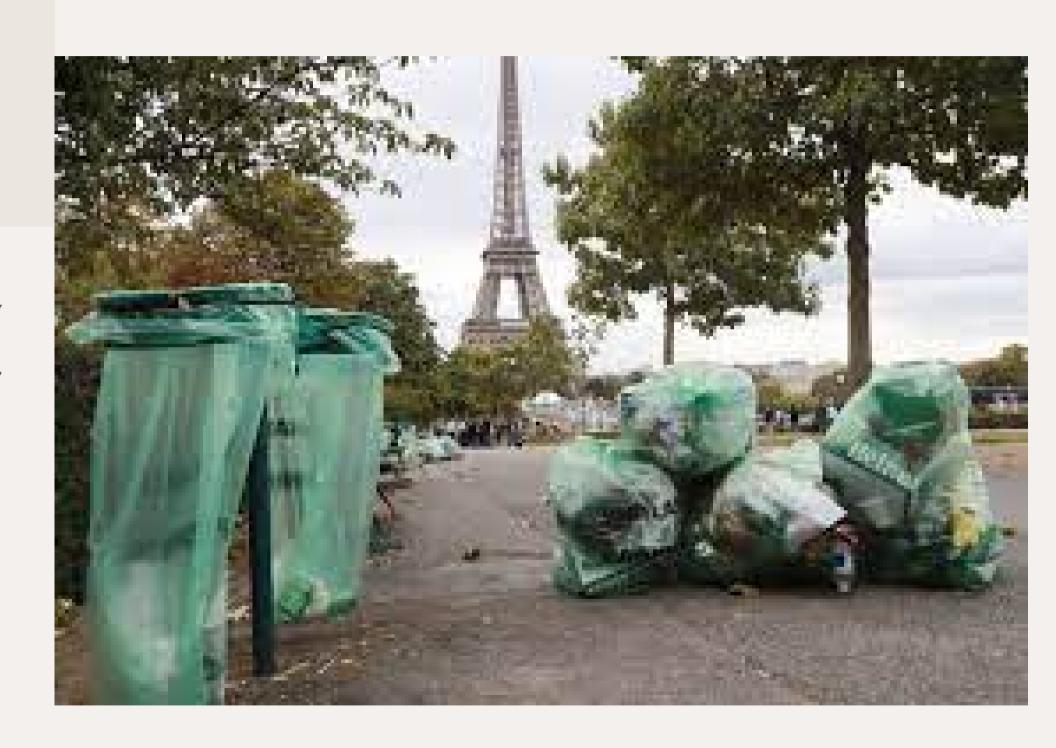

## Purpose

#### LARGE SCOPE:

We want to provide to the city a system that prevents soil pollution so it helps the environment.

#### **SMALL SCOPE:**

We want to prevent garbage being in the streets of Paris.

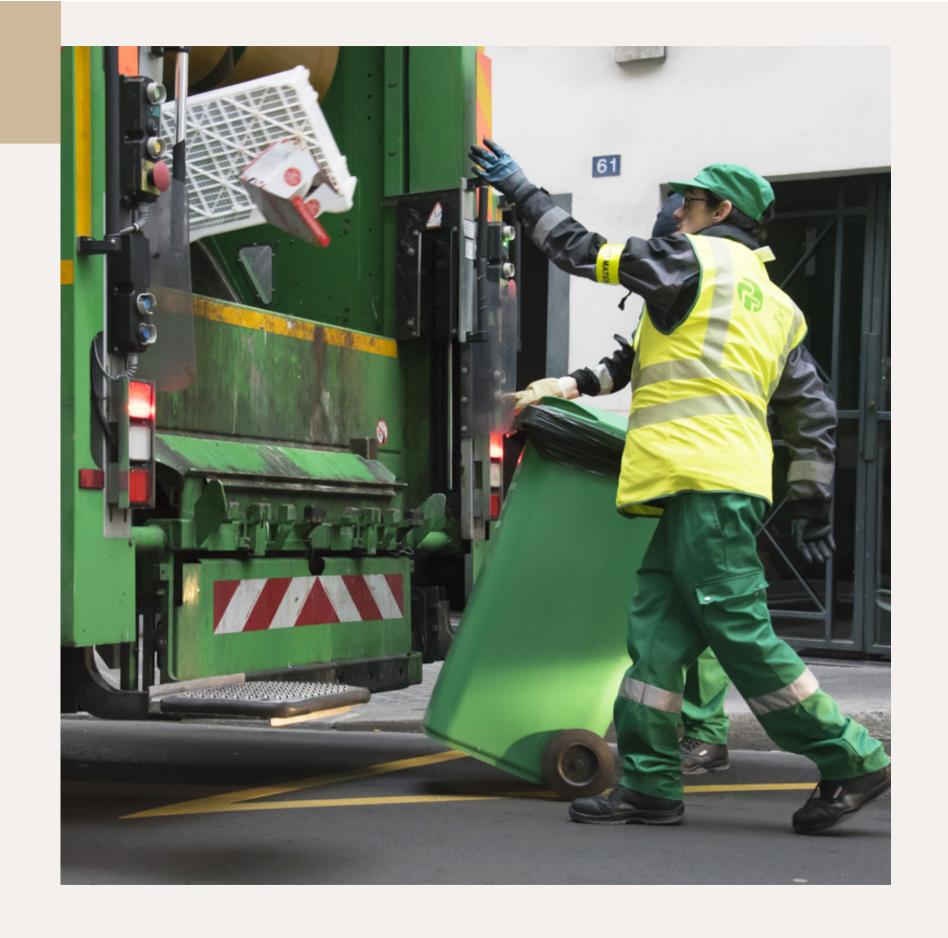

## Main project - Smart system

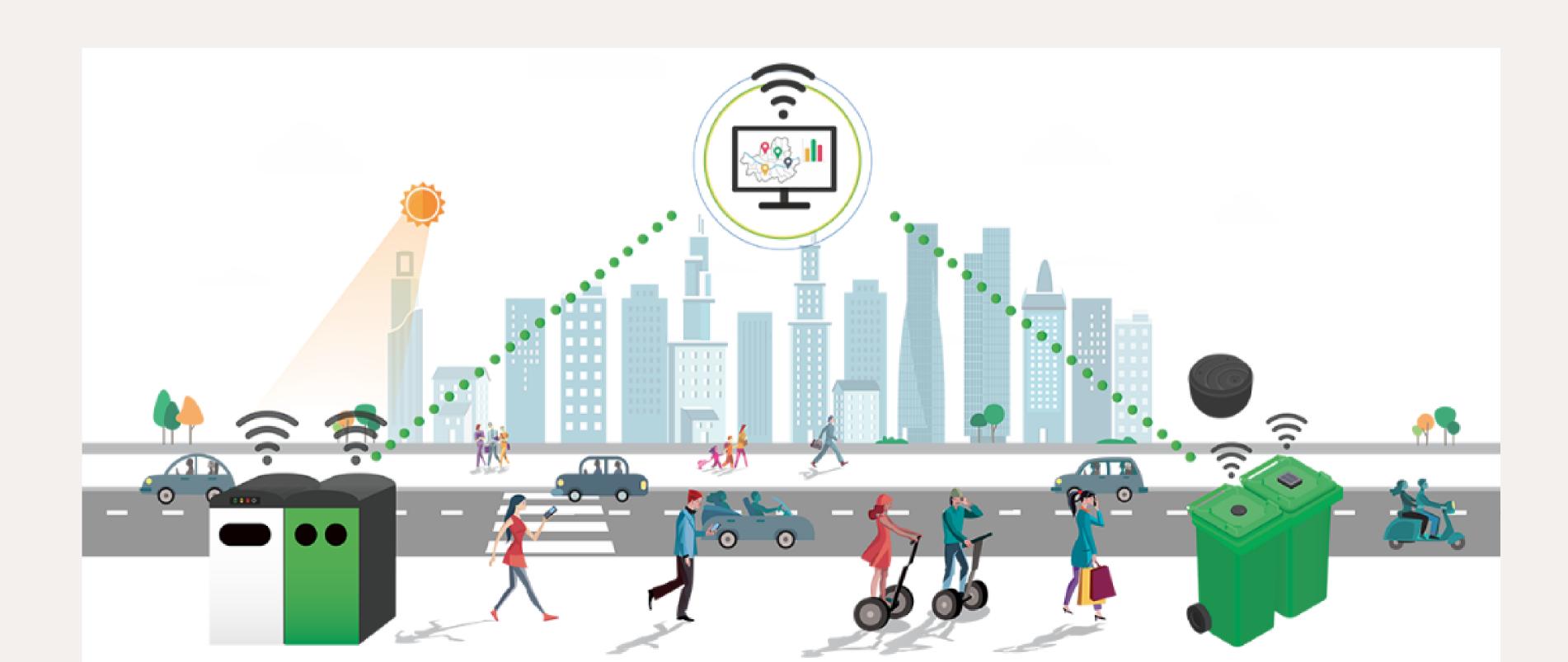

## Our prototype

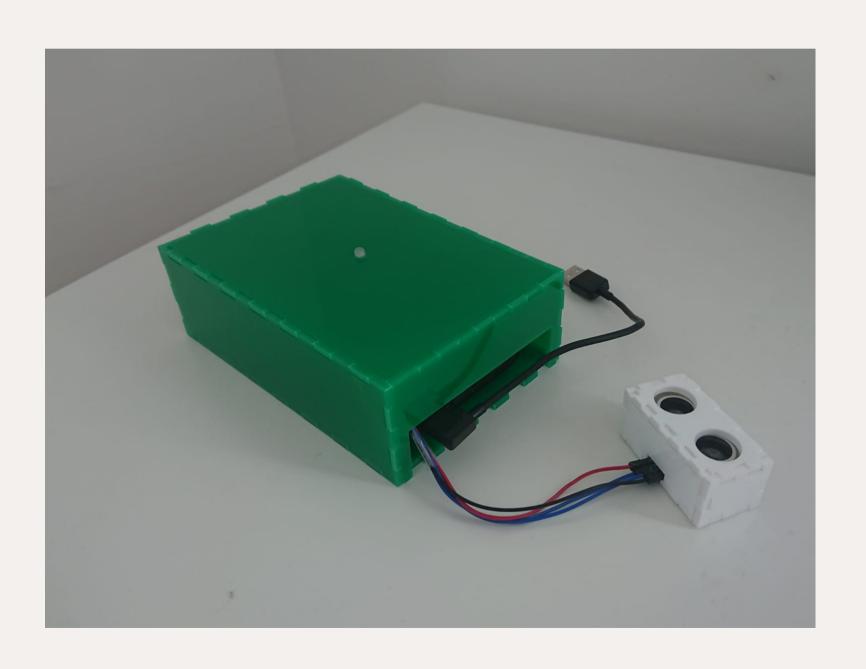

#### **FEATURES**

- It has an ultrasonic sensor
- It feeds a webpage with the current status of the trash can.
- It has a LED that indicates the status of the container.
- It is made out of Plexiglas

# HOW DOES IT WORK?

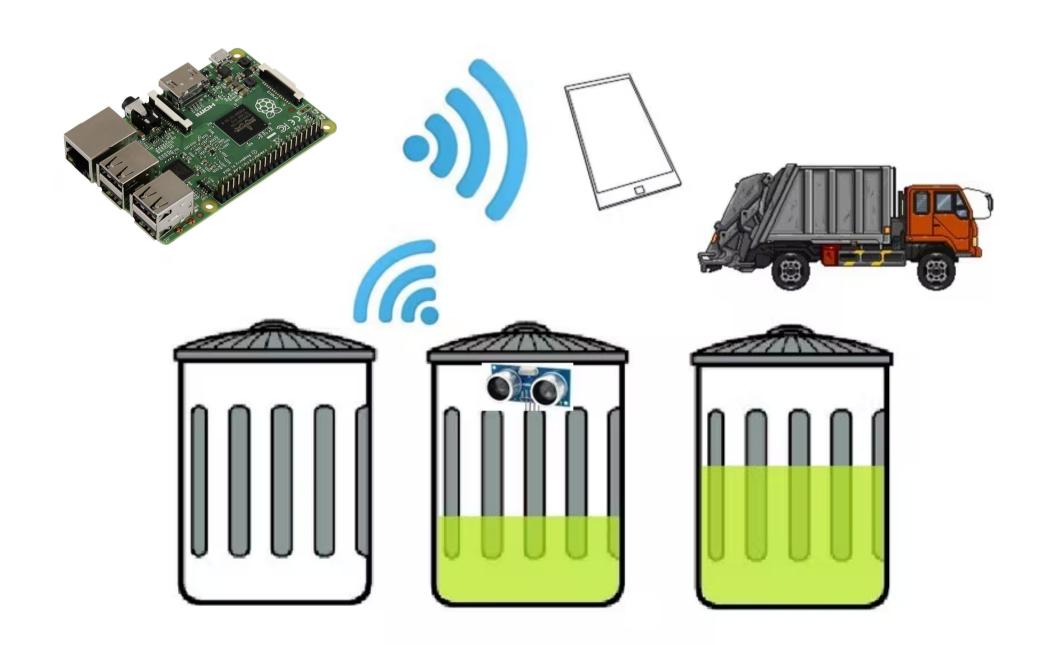

# Why to use a ultrasonic sensor?

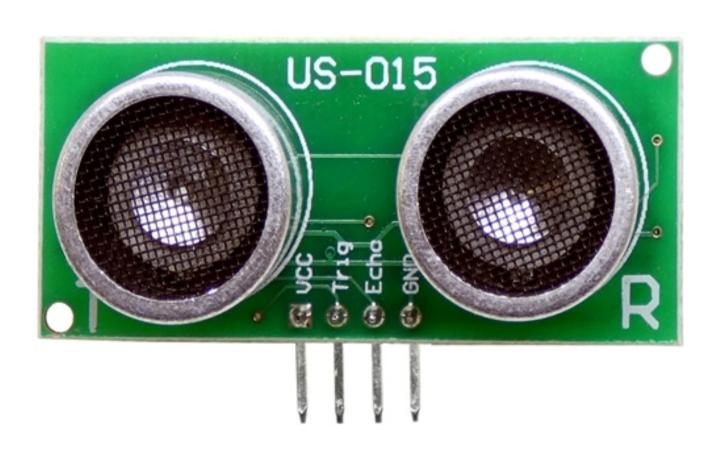

#### Pros:

- Cheap
- Easy to use
- Gives the distance from the obstacle

#### Cons:

- Fragile
- Unreliable
- Doesn't work on every material

# Wiring Wiring the sensor

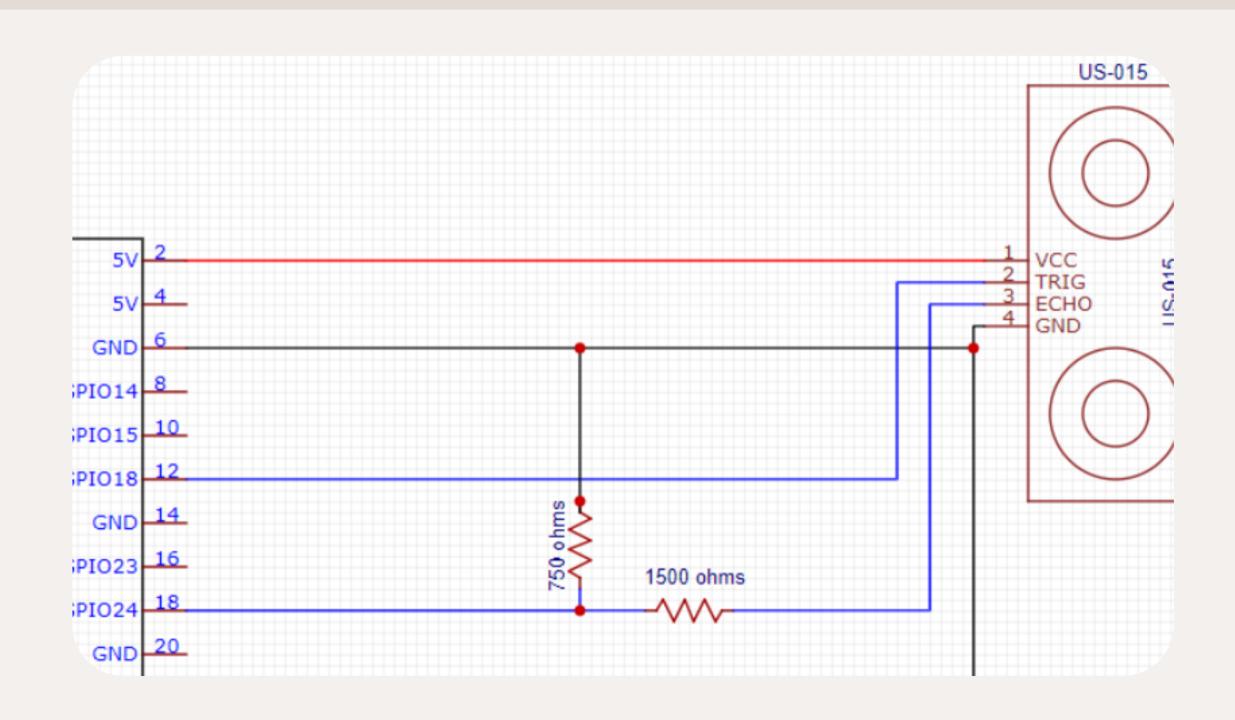

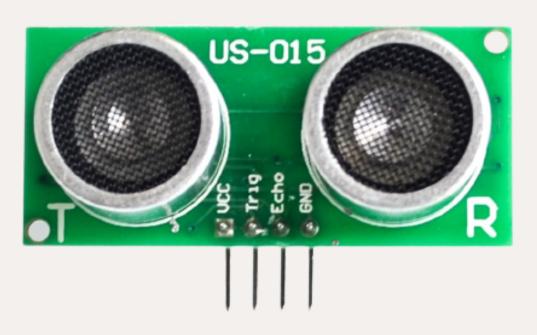

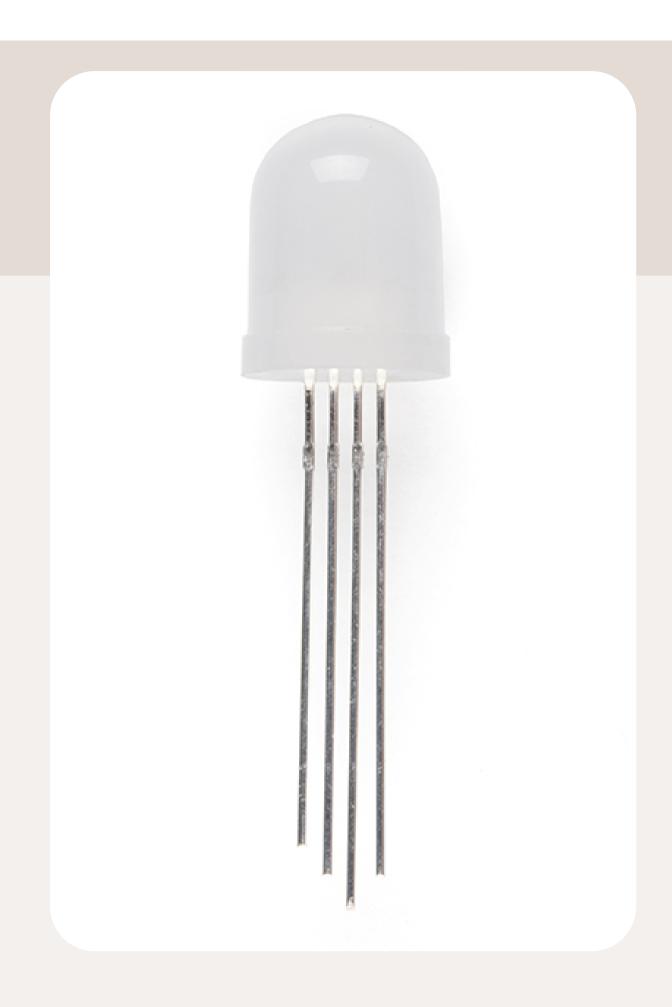

# Wiring Why to use a RGB LED?

#### Pros:

 Able to show different colors

#### Cons:

- More expensive than a usual LED
- Harder to wire

# Wiring Wiring the LED

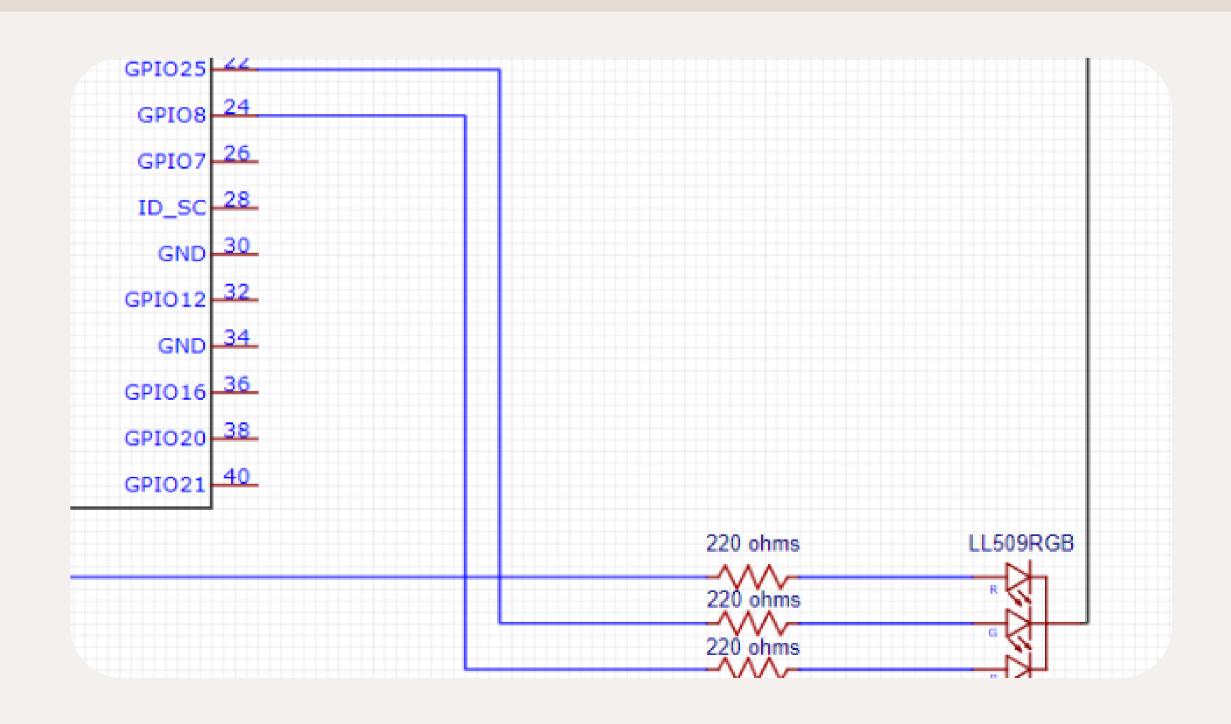

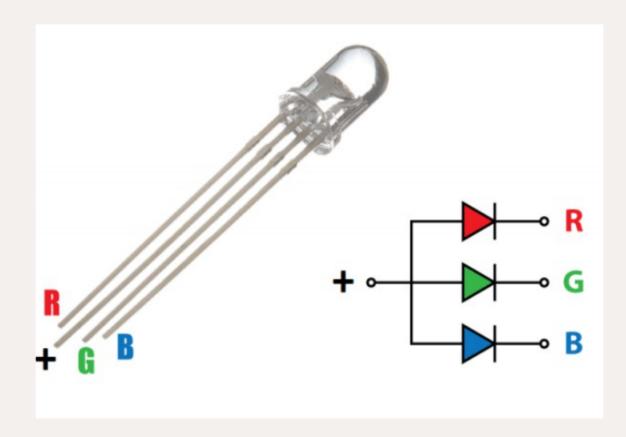

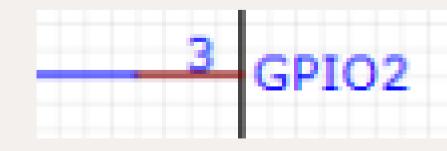

pi@raspberrypi:~ \$ python3 capteur.py

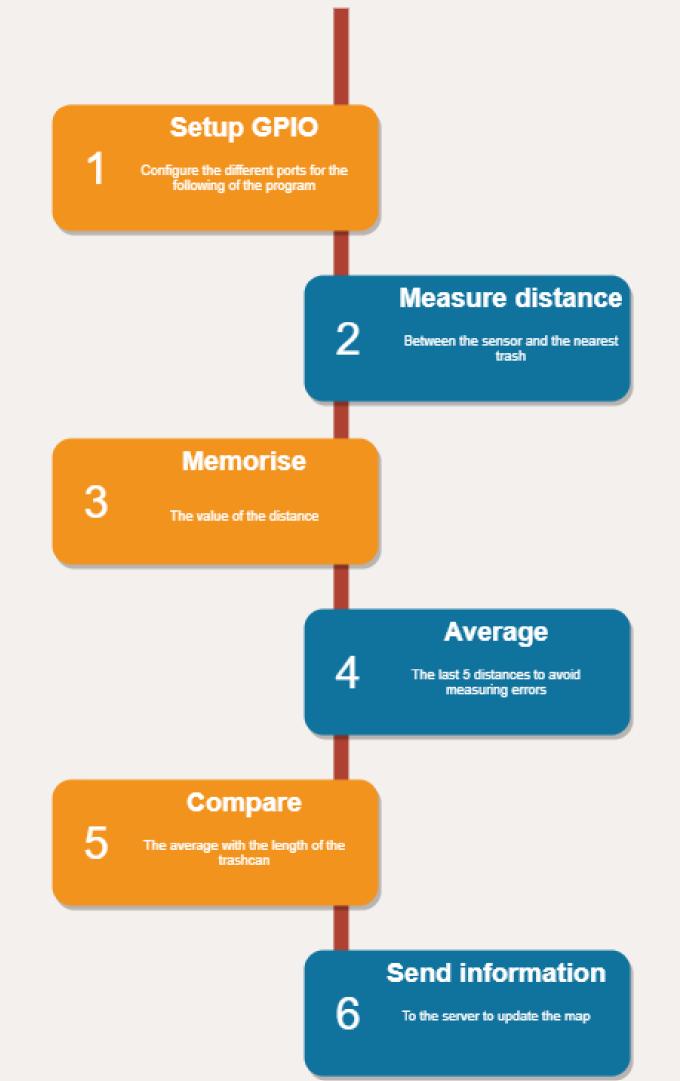

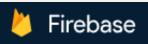

# Realtime Database Données Règles Sauvegardes Utilisation → https://iot-trashcan-default-rtdb.eur

# IT part: following the data How to store the data?

#### **Description:**

Database service available online with a Google account. You can store values inside in real time.

#### Pros:

- Free service
- Updating in real time
- NoSQL

#### Cons:

- Not perfectly responsive
- JSON language
- Not easy to modify

Google Firebase Database

events

-N39stEghoLy8EJczTE0

value: 30

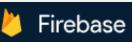

# IT part : following the data How to store the data?

#### Step 1: Deleting the old data

response = requests.delete("https://iot-trashcan-default-rtdb.europe-west1.firebasedatabase.app/events.json")

#### **Step 2:** Sending the new data

```
params = {'value': value}
headers = {'Content-Type': 'application/json'}
response = requests.post("https://iot-trashcan-default-rtdb.europe-west1.firebasedatabase.app/events.json", json = params, headers = headers)
```

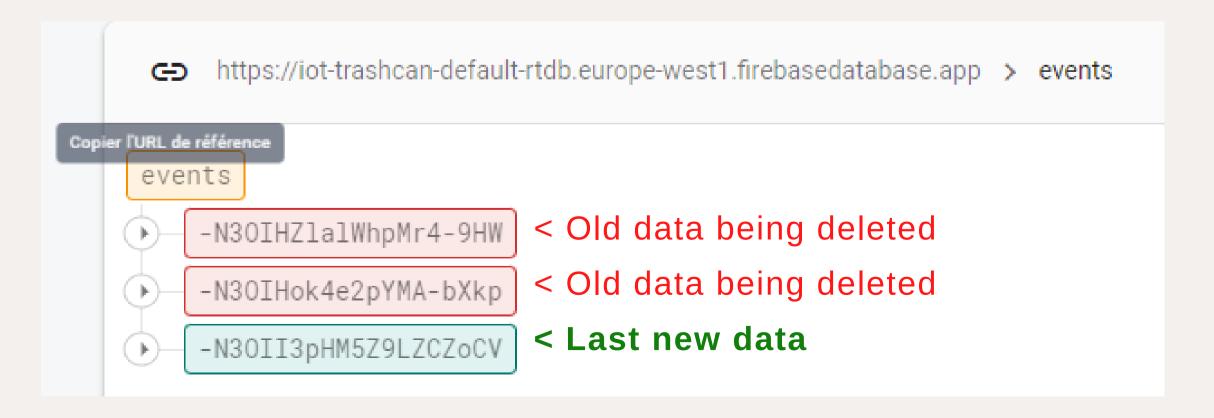

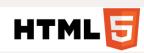

# IT part: following the data How to display the data

#### **Description:**

We used some HTML mixed with JSON, to enable the update of the data without having to reload the webpage.

#### Pros:

- Enabling to update live
- Very documented
- Adapted to all web support

#### Cons:

- Multiple languages
- Restrictive syntax

```
<script src="https://ajax.googleapis.com/ajax/libs/jquery/3.6.0/jquery.min.js"></script>
      <script>
25
26
         $( document ).ready(function(){
27
                     setInterval(function(){
28
                             $( "#results" ).empty();
29
                             $.getJSON("https://iot-trashcan-default-rtdb.europe-west1.firebasedatabase.app/events.json",
30
                                     $.each(data, function(key, val) {
31
                                             if(val.value == 30) {
32
                                                     $("<div class=\"green-square\"></div>'").appendTo($("#results"));
33
34
                                             else if(val.value == 60)
35
                                                     $("<div class=\"yellow-square\"></div>").appendTo($("#results"));
36
37
                                             else if(val.value == 100) {
                                                     $("<div class=\"red-square\"></div>").appendTo($("#results"));
38
39
40
                                     });
41
                             });
42
                     }, 500); // 0.5 secondes
43
         });
44
         </script>
45
     <TITLE> Trash can map </TITLE>
47
     <META name="description" content="ejemplos de editores">
49
50 </HEAD>
```

Part of the HTML code

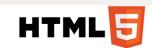

# IT part: following the data How to display the data

```
<script src="https://ajax.googleapis.com/ajax/libs/jquery/3.6.0/jquery.min.js"></script>
 (script)
   $( document ).ready(function(){
               setInterval(function(){
                      $( "#results" ).empty();
                      $.getJSON("https://iot-trashcan-default-rtdb.europe-west1.firebasedatabase.app/events.json", function(data, status){
                              $.each(data, function(key, val) {
     If the value is 30 > if(val.value == 30) {
                                             $("<div class=\"green-square\"></div>'").appendTo($("#results"));
                         is 60 > else if(val.value == 60)
                                              $("<div class=\"yellow-square\"></div>").appendTo($("#results"));
                        is 100> else if(val.value == 100) {
                                             $("<div class=\"red-square\"></div>").appendTo($("#results"));
                              });
                      });
               }, 500); // 0.5 secondes
```

JSON part of the code

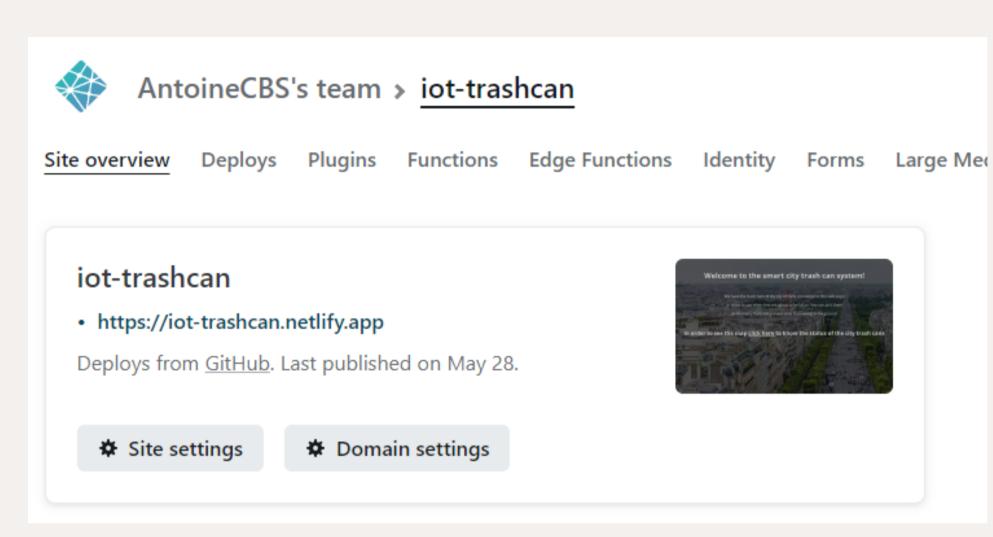

#### Netlify server service

## IT part: following the data How to host the webpage?

#### **Description:**

Server service available online with a GitHub account. It allows you to host a web page

#### Pros:

- Free service
- Always active
- Linked to Github

#### Cons:

- Not adapted to debug
- Server console hard to understand

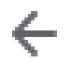

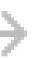

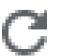

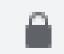

iot-trashcan.netlify.app/index.html

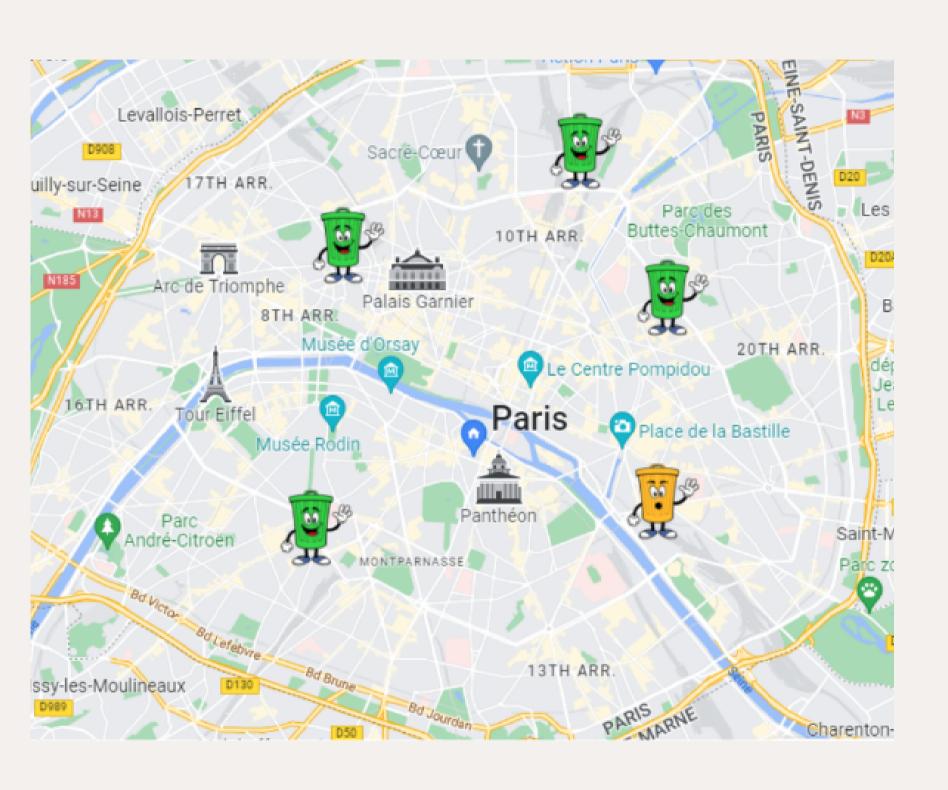

## FINAL RESULT

We have markers on the map with three fill levels to indicate the order to collect the bins.

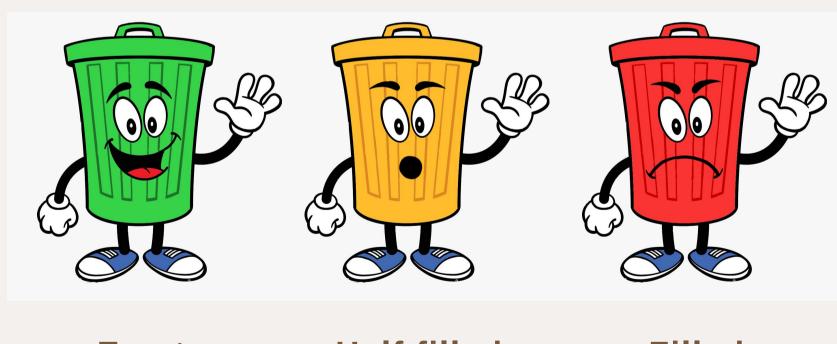

**Empty** 

Half filled

**Filled** 

## FINAL RESULT

The aim is to avoid full bins to not have waste coming out and polluting. And also to create the fastest way to avoid polluting the streets of Paris with a big garbage truck.

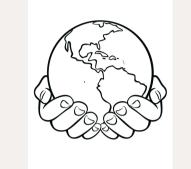

https://iot-trashcan.netlify.app/dashboard.html

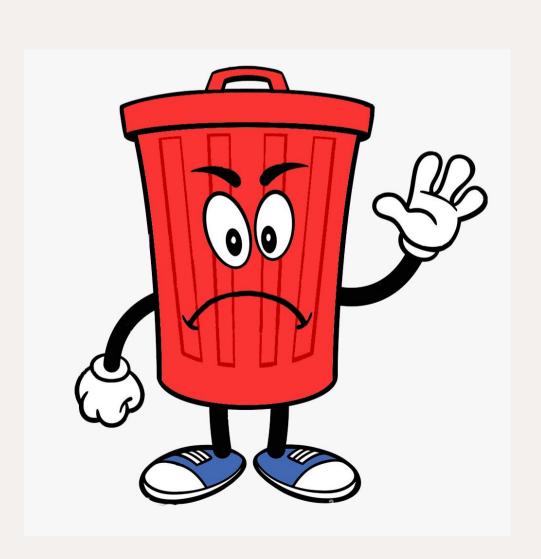

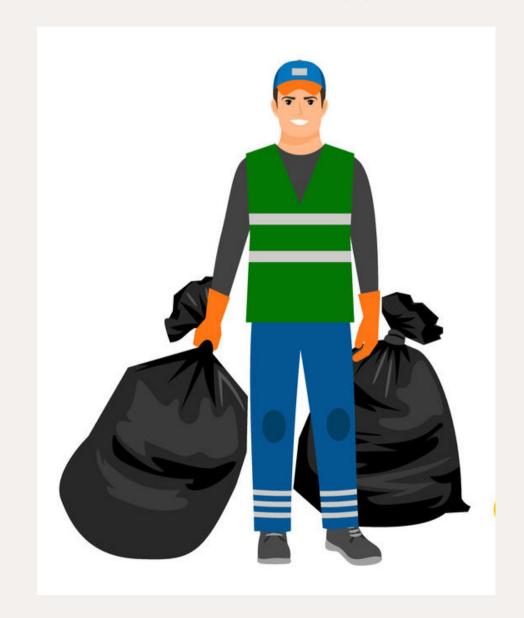

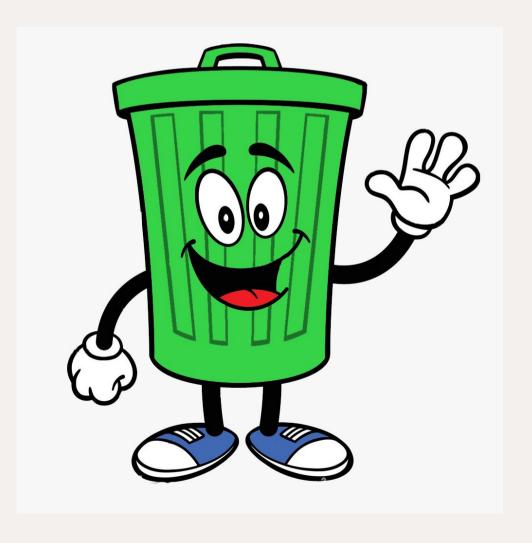

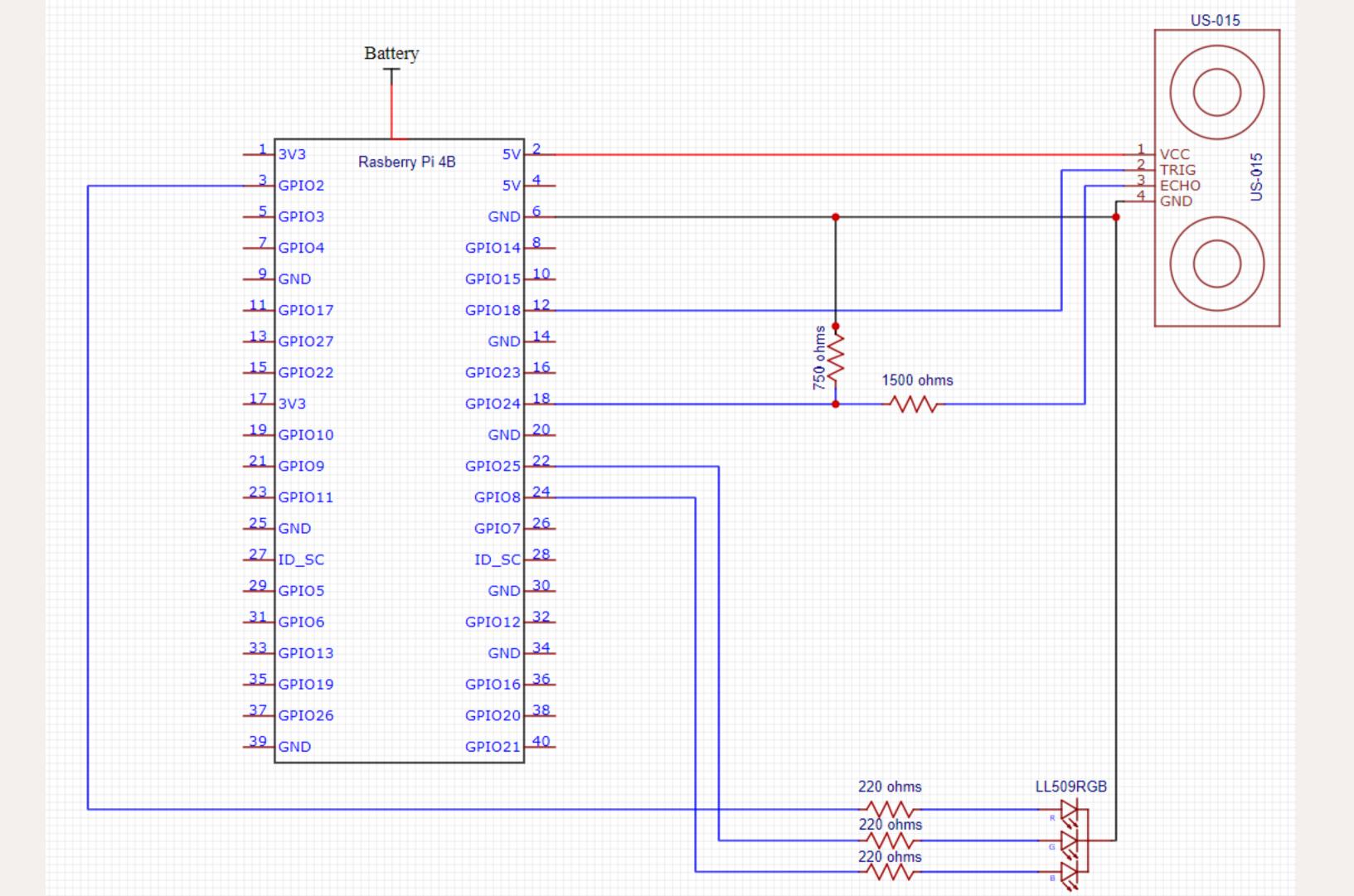